# Status studenta (NP2021)

U prozoru Status studenta nastavnik može pregledavati podatke o studentima prema statusu. Sastoji se od dva okvira: Odabir statusa i Popis studenata u odabranom statusu.

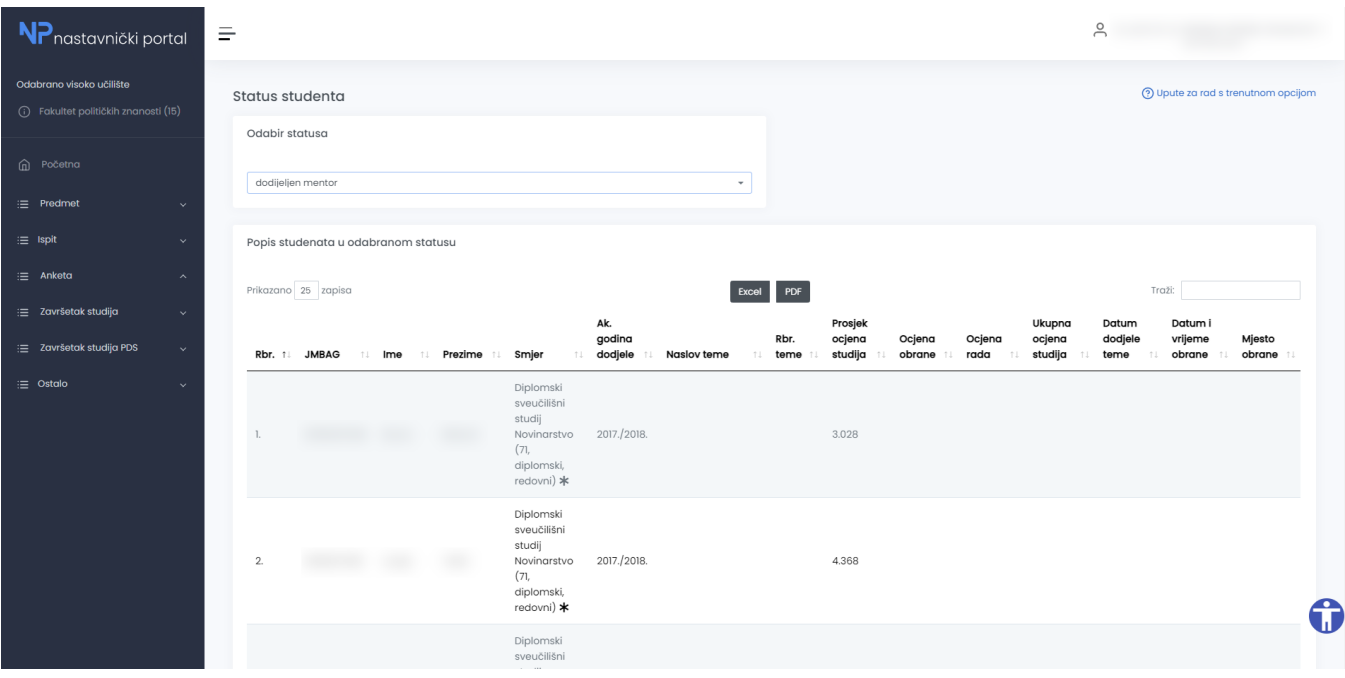

Slika 1. Prozor Status studenta

## Odabir statusa

Podaci o studentima se dohvaćaju tako da se odabere željeni status studenta. Odabirom iz padajućeg izbornika, automatski se prikazue popis studenata s odabranim statusom u okviru Popis studenata u odabranom statusu.

Mogući statusi su:

- dodijeljen mentor
- rad u tijeku
- nije predao rad / rad ocijenjen negativno
- nije pristupio obrani / obrana ocijenjena negativno
- obranio rad nije završio studij
- obranio rad završio studij

# Odabir statusa

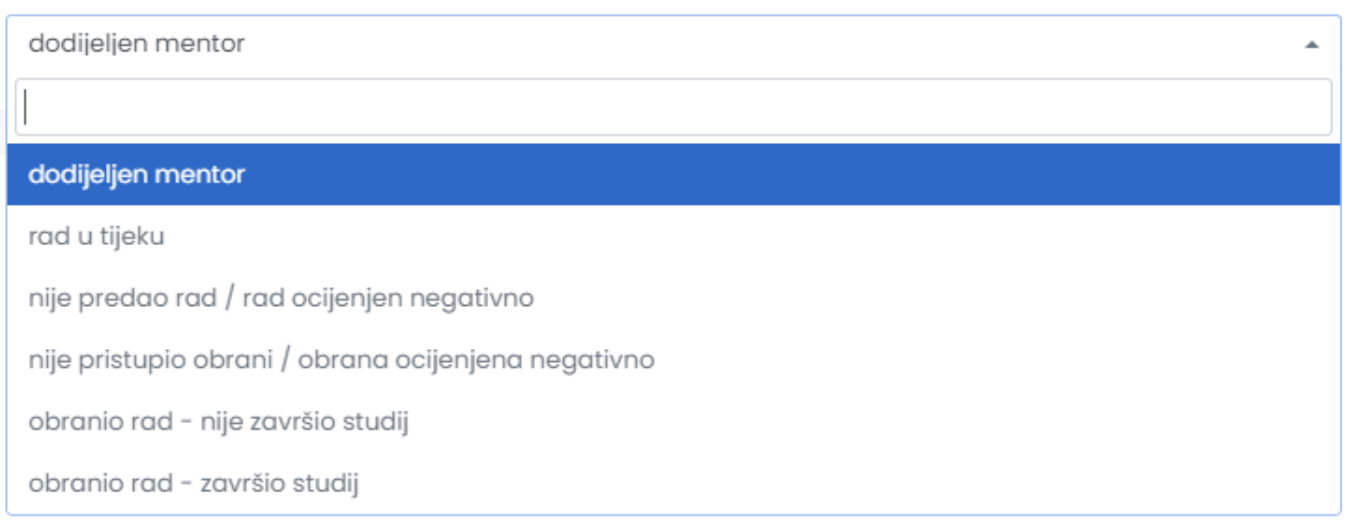

#### Slika 2. Okvir Odabir statusa

### Popis studenata u odabranom statusu

U okviru Popis studenata u odabranom statusu moguće je pregledavati studente koji su u nekom od statusa vezanih za izradu završnog/diplomskog zadatka. Moguće je odrediti broj zapisa prikazanih na jednoj stranici pomoću opcije Prikazano X zapisa. Popise je moguće pretraživati unosom teksta u tražilicu sa desne strane okvira. Također, moguće je sortirati popis uzlazno ili silazno po željenom podatku odabirom strelica pored njegovog naziva.

Okvir sadrži sljedeće podatke:

Rbr. - Redni broj zapisa

JMBAG, Ime, Prezime - Osnovni podaci o studentu.

Smjer - Vidljiv je naziv elementa strukture studija, njegova šifra, razina i način izvedbe. Za status "dodijeljen mentor" prikazuje se element strukture studija na kojem je student odabrao mentora, za ostale statuse se prikazuje element strukture studija vezan za završetak studija studenta. Uz studentov smjer će biti prikazana zvjezdica ako student nema taj smjer na posljednjem upisnom listu. Kod takvih slučajeva trebalo bi provjeriti i uskladiti studentove podatke kroz modul Studiji i studenti.

Ak. godina dodjele - Vidljiva je akademska godina dodjele mentora.

Naslov teme - Vidljiv je naslov teme.

Prosjek ocjene studija - Vidljiv je prosjek ocjena studenta na elementu strukture studija.

Ocjena obrane, Ocjena rada - Vidljive su ocjene obrane i rada.

Ukupna ocjena studija - Vidljiva je ukupna ocjena studija studenta.

Datum dodjele teme - Vidljiv je datum dodjele teme.

Datum i vrijeme obrane - Vidljiv je datum i vrijeme obrane diplomskog rada.

Mjesto obrane - Vidljivo je mjesto obrane diplomskog rada.

#### Popis studenata u odabranom statusu

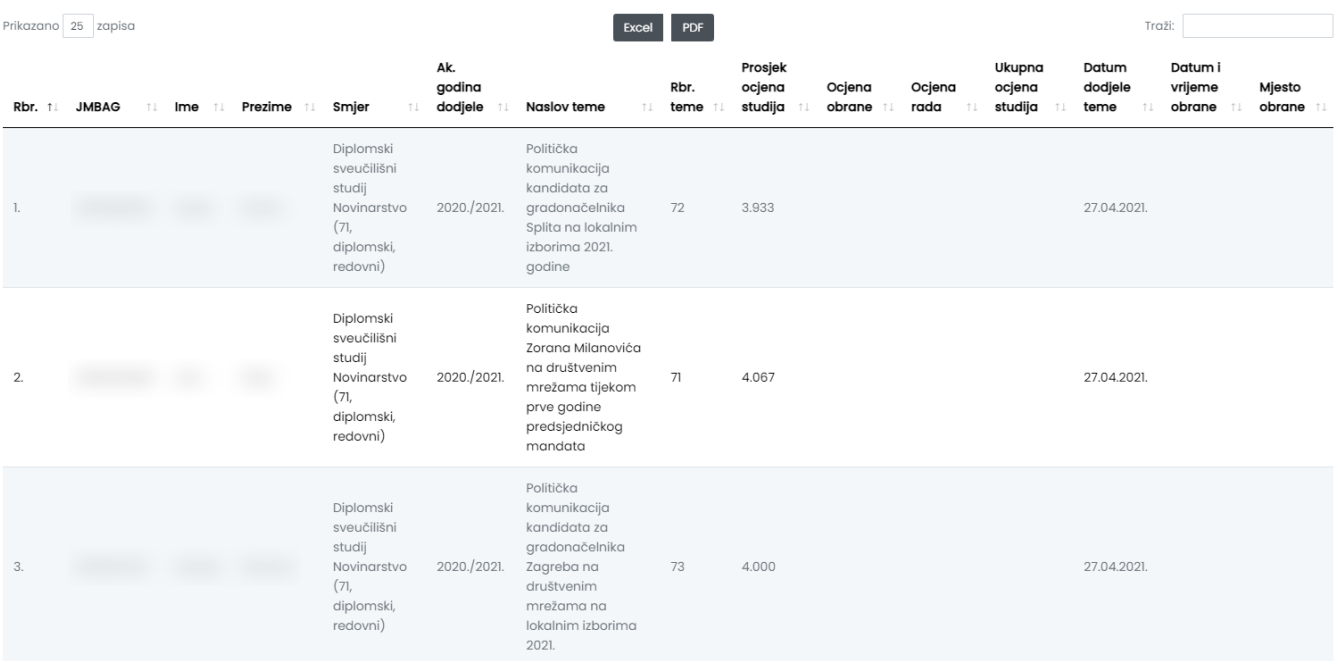

## Slika 3. Okvir Popis studenata u odabranom statusu

Prikazane podatke moguće je izvesti u Excel ili PDF datoteku pomoću opcija Excel i PDF na vrhu popisa studenata.